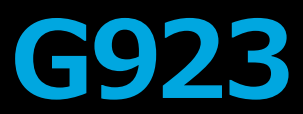

# Xbox OneおよびPC用レーシング バンドルおよびペダル

### **クイックスタートガイド**

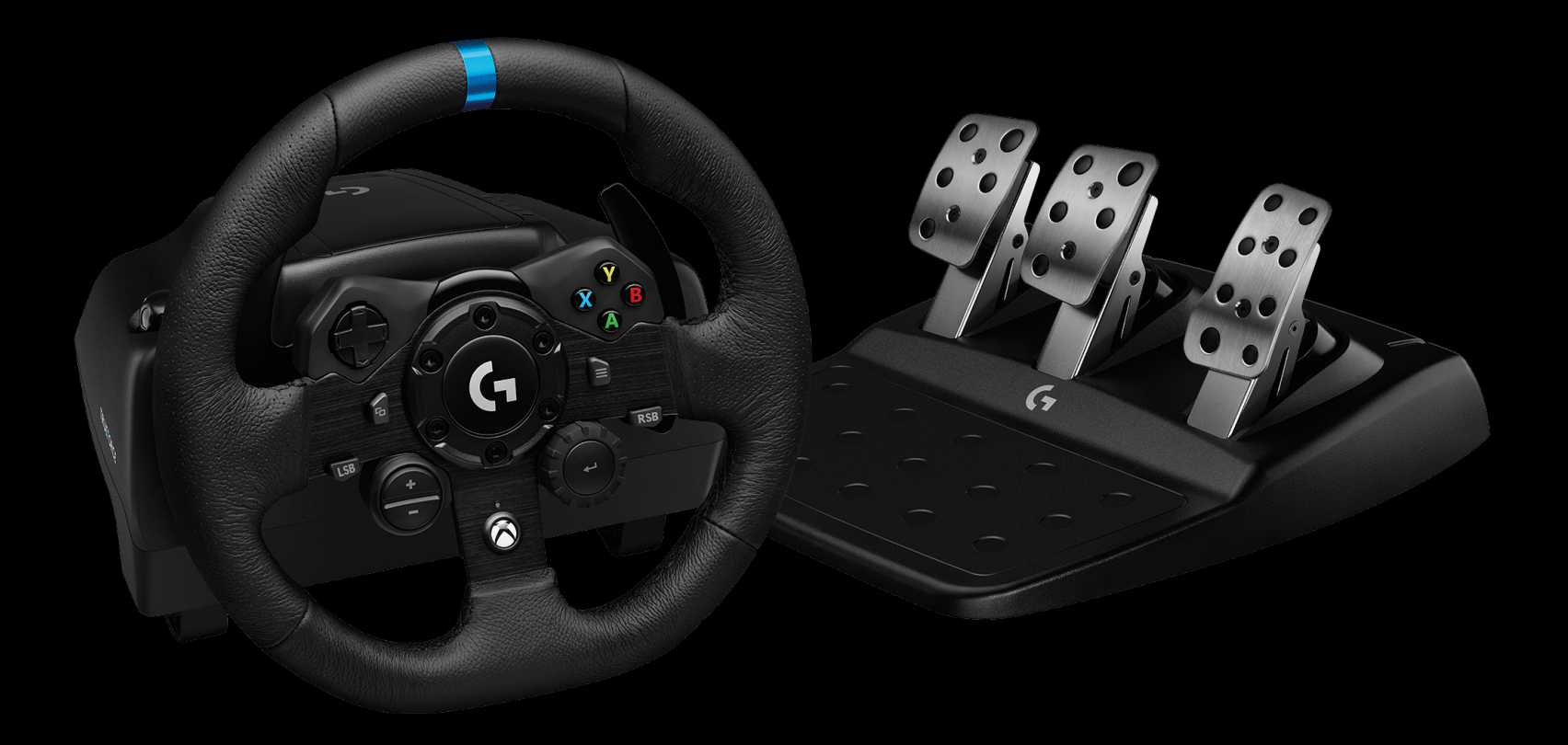

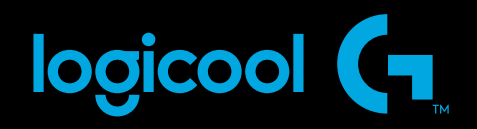

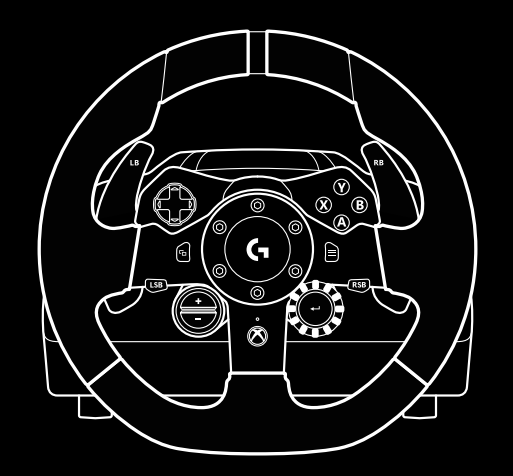

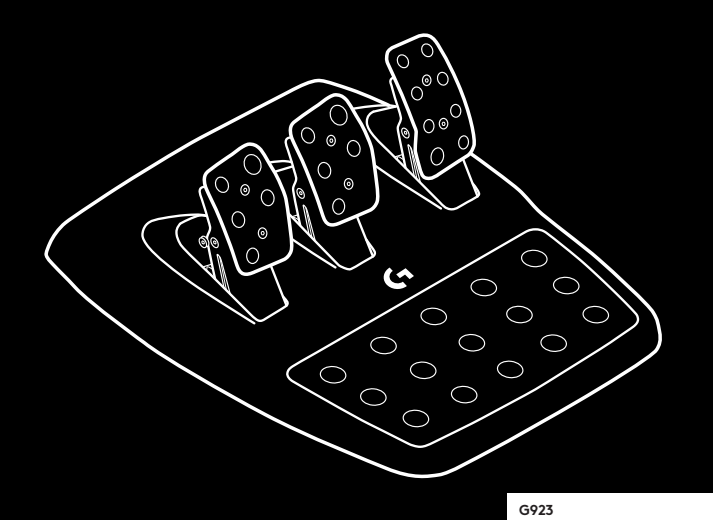

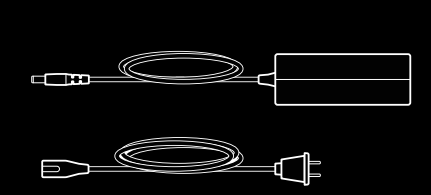

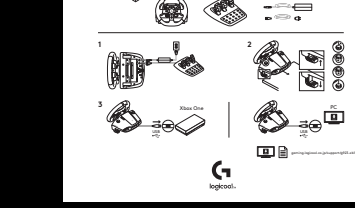

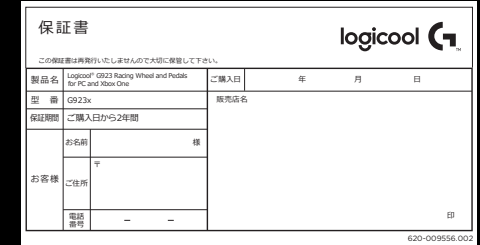

### **接続および取り付け部**

- 取り付け具
- ケーブル管理クリート
- シフトレバー接続(オプション)(DB-9オス)
- USBケーブル
- ペダルユニット接続(DB-9メス)
- 電源接続
- ボルト取り付け部(M6X1ボルトを使用)

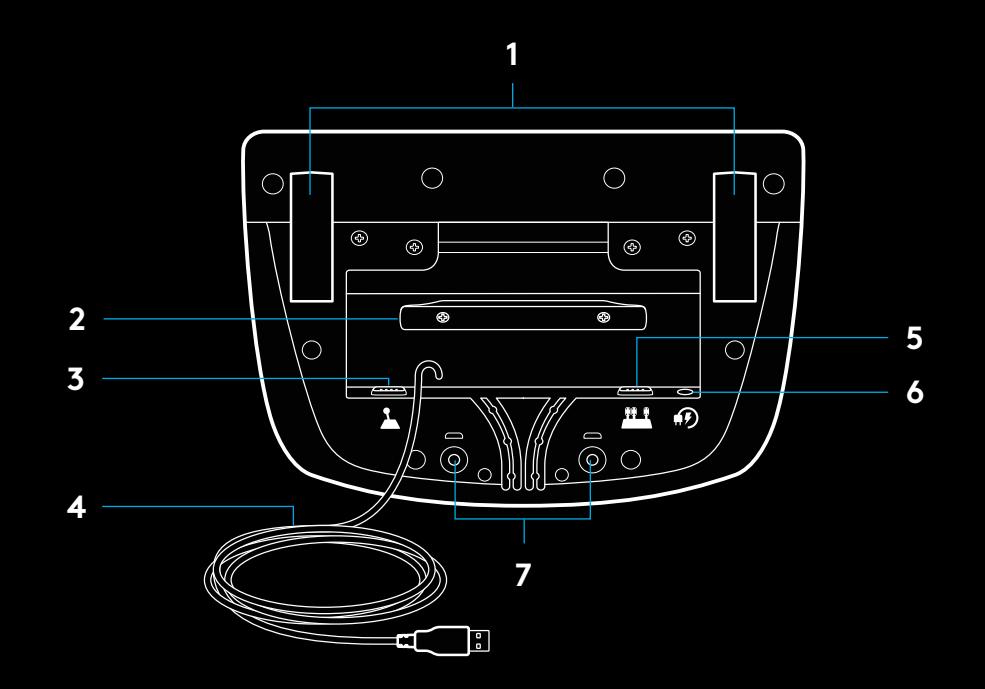

### **最適なケーブル ルーティング**

USBおよびペダルケーブル(1、2)は内部チャンネルを通してルーティ ングします。

電源およびシフトレバー ケーブル (オプション) (3、4) は外部チャンネ ルを通してルーティングします。

ケーブルは、ケーブル管理クリートの周囲に複数回巻いてたるみを取る ことができます。

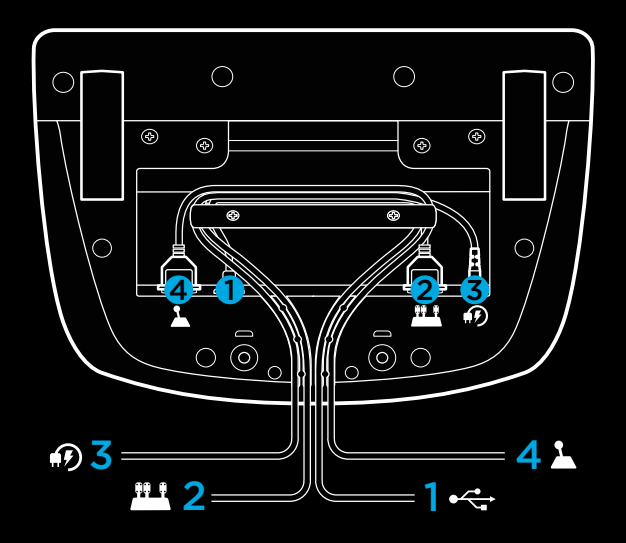

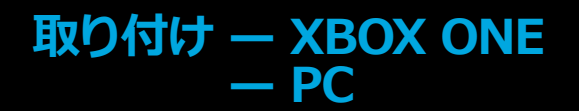

示されているように、電源アダプターおよびUSBケーブルを取り 付けます。

レーシング ホイールをシステムに接続する度に、ホイールはそれぞれ の側に完全に回転して較正を実行してから、中央に戻ります。較正が 完了するとホイールの使用を開始できます。

PCの場合、G923のホイールとペダルでフォース フィードバックと RPM LED機能を有効にするには、Logicool G HUBソフトウェアを インストールする必要があります[。support.logicool.co.jp/ja\\_jp/](http://support.logicool.co.jp/ja_jp/product/g923-xb) [product/g923-xb1](http://support.logicool.co.jp/ja_jp/product/g923-xb)からダウンロードできます。

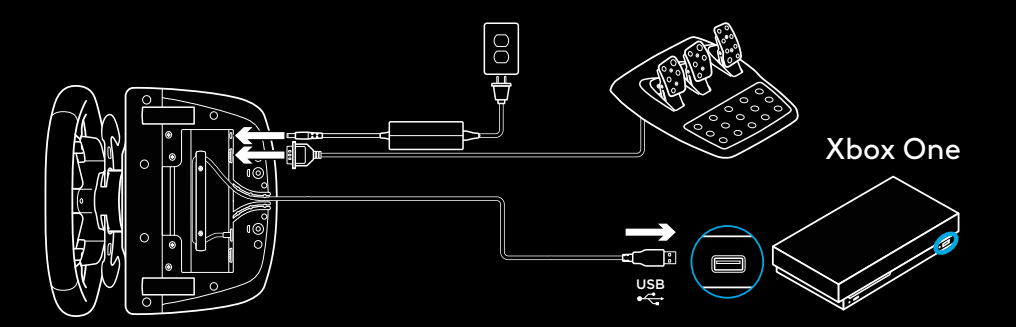

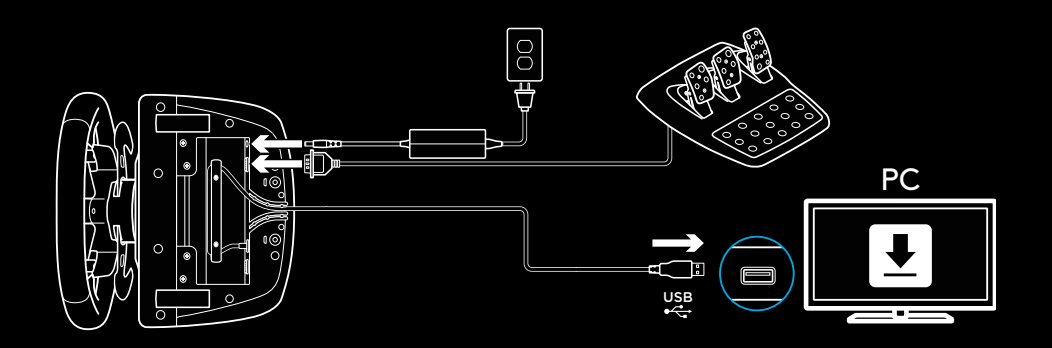

## **取り付け具**

G923レーシング ホイールには、テーブルに取り付けるための取り 付けシステムが内蔵されています。

クランプノブを下に押して回転させて、ロックとロック解除を行 います。

クランプノブを回転させ、取り付け具を締めたり緩めたりします。

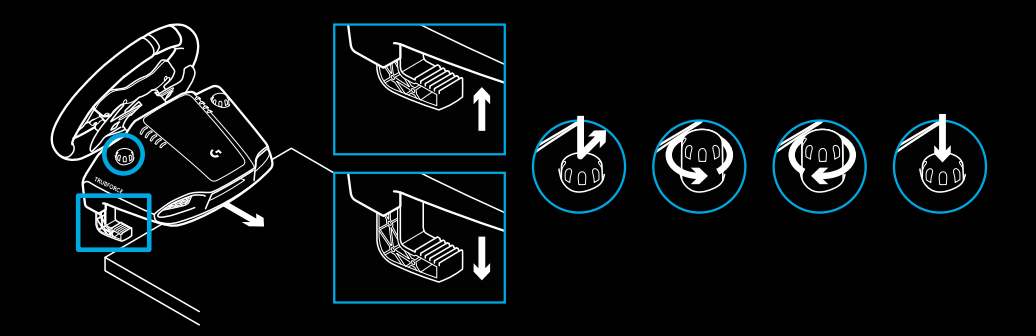

注:

厚みのあるテーブルに取り付ける場合、クランプ エクステンダー は取り外す必要があります。

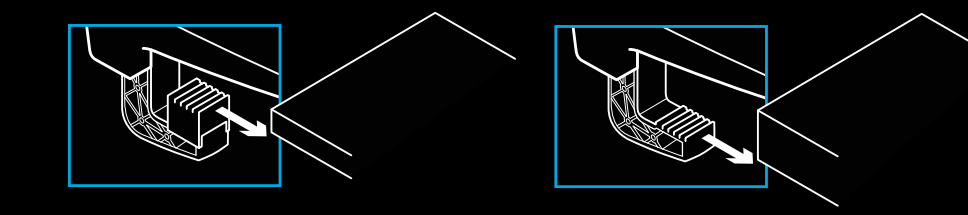

### **ボタン**

- 左バンパー
- 2 方向パッド
- ビュー ボタン
- 左スティック ボタン\*
- +/-設定調整ボタン\*
- 右バンパー
- A、B、X、Yボタン
- メニュー ボタン
- 右スティック ボタン\*
- 設定選択ダイヤルと選択ボタン
- XBoxボタン

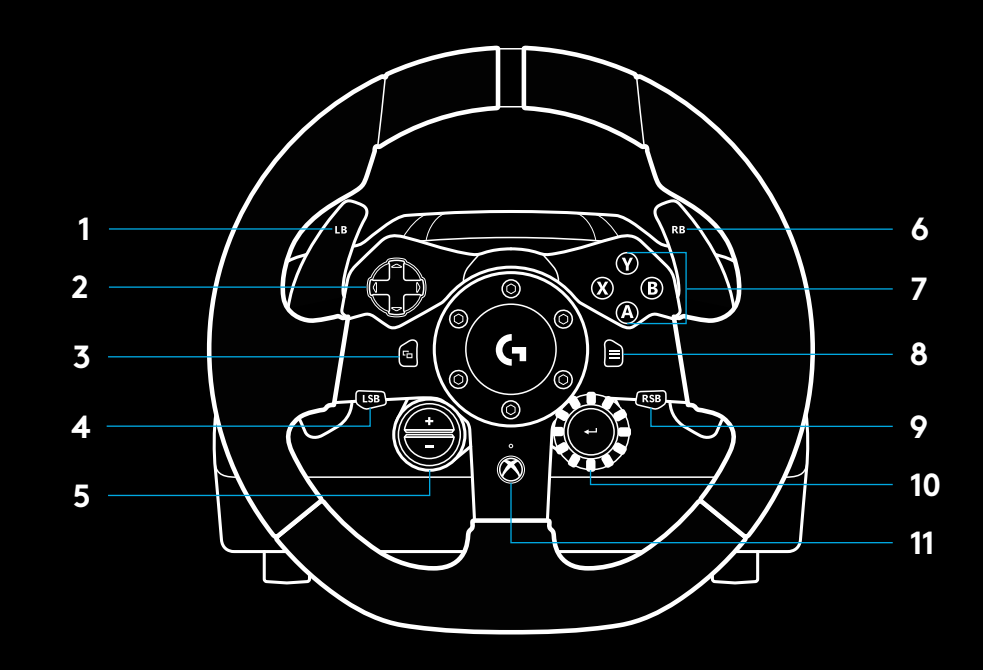

\* Xbox Oneの対応ゲームが必要です。ゲーム内の割り当てまたはLogicool G HUBソフトウェアを使 ってPCでゲームに割り当てることができます。

### **フォースフィードバック**

レーシング ホイールにはデュアルモーターが含まれており、対応ゲー ムとシステムで、フォース フィードバックを提供します。 また、対応タイトルでは次世代のフォースフィード バックである

TRUEFORCEを体感することができます。

TRUEFORCEはゲームの物理やオーディオと直接連携し、高解像度 かつリアルタイムなフォース フィードバックを実現します。タイヤの グリップ、サスペンション、重量、馬力、さらにはユニークなエンジン 音の響きまでもを、ホイールを通じて即座かつ正確に感じ取ることが できます。

Xbox OneおよびPCの対応タイトルでは、高解像度フォース フィー ドバックであるTRUEFORCEを実装できます。対応タイトルの一覧に ついては[、support.logicool.co.jp/ja\\_jp/product/g923-xb1](http://support.logicool.co.jp/ja_jp/product/g923-xb1)をご覧く ださい。

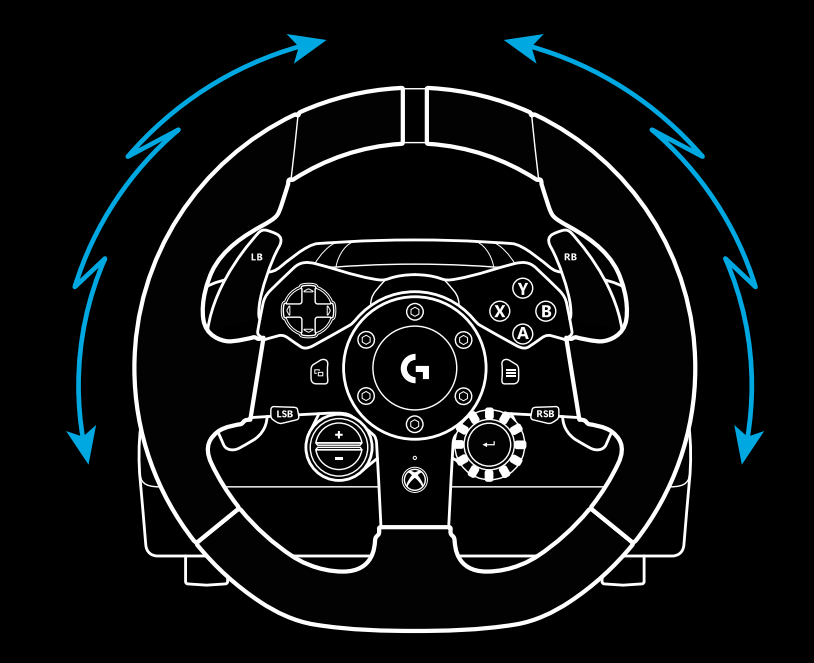

#### 注:

レーシング ホイールには過熱保護回路が備わっており、高温での動 作状態からの保護を提供します。稀に、コントロールが作動中でも、 フォース フィードバック機能が使用中にシャットダウンする場合があ ります。

これが発生した場合、ホイールを取り外すことでホイールの温度を 下げ、出力を下げます。これが頻繁に発生する場合、製品サポートまで お問い合わせください。

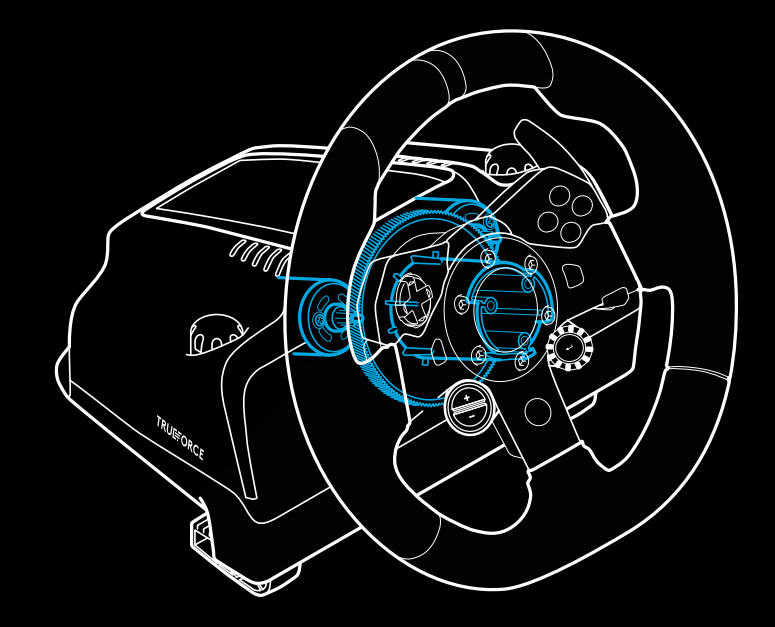

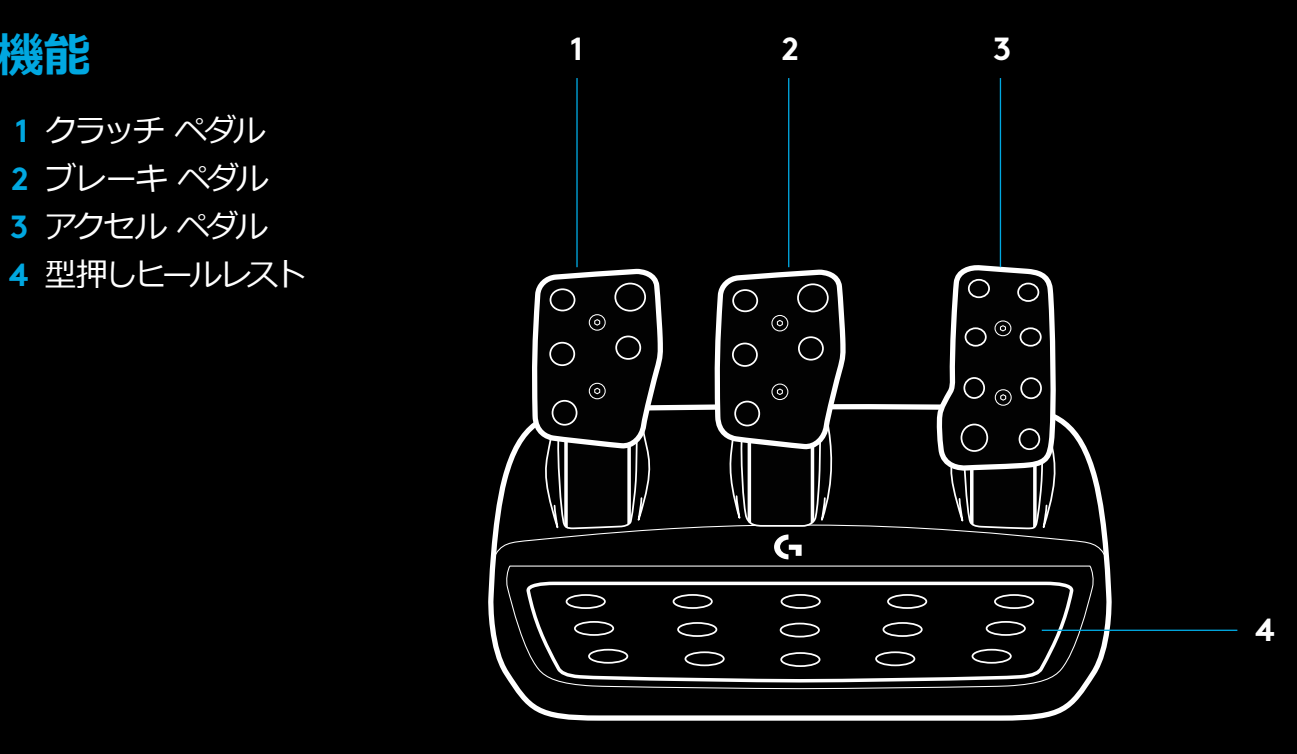

**機能**

- ボルト取り付け部(M6X1ボルトを使用)
- 特許保護されたカーペットグリップ システム
- カーペットグリップ リリースクリップ 後方に押すと、ペダルユニットがリリースされます
- ペダル面位置の変更(2.5mmの六角キーが必要)

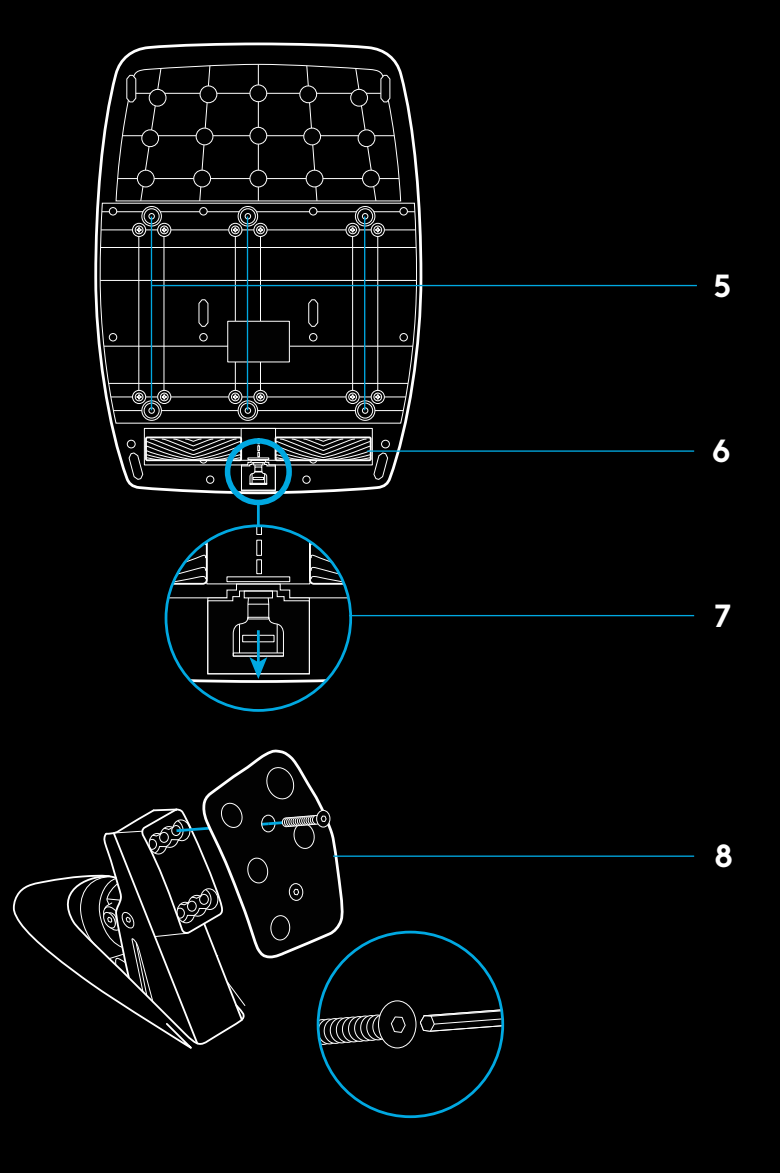

### **ゲーム内のデュアル クラッチの使用**

レースのグリッド スタートからデュアル クラッチ システムを使う ことで、クラッチ ペダルのバイト ポイントを見つけることなくトラク ションを最大限に高めることができます。これは、レースのスタート時 に大きなアドバンテージになります。

ゲーム内でデュアル クラッチ システムを使うには

- **1** レースのスタート時にクラッチ ペダルを完全に踏み込み、デュア ル クラッチ機能に割り当てられているボタンを押します(設定手 順については次のセクションを参照してください)。
- **2** ギア アップ パドルを使ってローギアに入れて、アクセル ペダルを 完全に踏み込みます。
- **3** 青信号が点灯してレースが開始したら、即座にデュアル クラ ッチ ボタンを放します。クラッチのバイト ポイントで車両が発 進します。
- **4** トラクションを最大限に高めるためには、足をクラッチ ペダルか らスムーズに放します。この最後の手順を練習したり、バイト ポイ ント設定を何度か変更することで、自身に最適な方法を見つけて ください。この機能を使いこなすことができれば、スタート時の順 位がかなり変わってくるはずです。

# **デュアル クラッチ システムのセットアップ**

**1** 左右のギア パドル、左スティック ボタン、右スティック ボタ ンを同時に2秒間長押しして、デュアル クラッチ設定モードに 入ります。RPM LEDが青色に点灯し、ゆっくり点滅します:

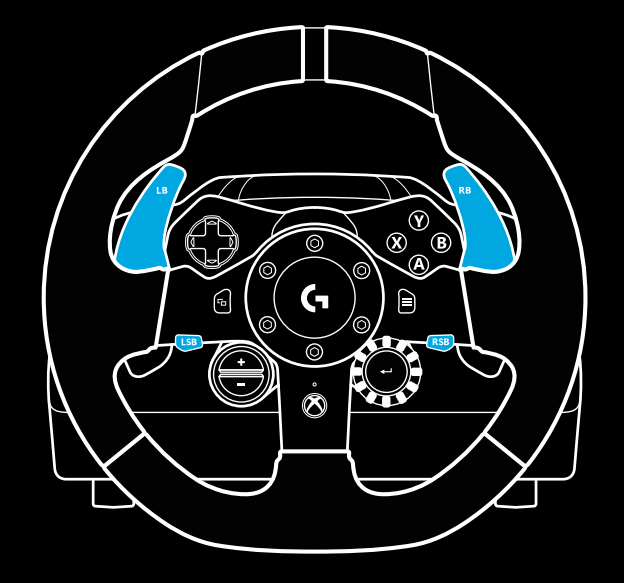

注:

デュアル クラッチ機能に対応していないゲームもあります。デ ュアル クラッチ機能に対応しているゲームの一覧については、 [support.logicool.co.jp/ja\\_jp/product/g923-xb1](http://support.logicool.co.jp/ja_jp/product/g923-xb1)をご覧ください。 注:

デュアル クラッチ設定モード中は、RPM LEDはゲーム/SDKには反応 しません。

- **2** デュアル クラッチ ボタンとして設定したいボタンを押します。 この設定が有効なボタンは左スティック ボタン(LSB)と右ス ティック ボタン(RSB)のみです。クラッチ ポジション設定モー ド中は、RPM LEDが赤色に点滅します。
- **3** 選択したシミュレーションまたはゲームで車がまだトラック上に ある間に、クラッチ ペダルとアクセル ペダルを完全に踏み込 みます。ローギアに入れて、車両が走り出すまでマイナス ボタンを 押し続けます。クラッチのバイト ポイントは、プラス ボタンとマイ ナス ボタンを使って正確に調整することができます。
- **4** 調整したら、設定モードのままでデュアル クラッチをテストするこ とができます。デュアル クラッチが満足のいくパフォーマンスにな るまで、発進、停止、バイト ポイントの調整を繰り返すことをお勧 めします。
- **5** ホイールのダイヤルの中央の選択ボタンを押して、デュアル クラッ チ設定モードを終了します。設定が保存されると、RPM LEDが緑 色から青色の順で点滅します。その後RPM LEDは消灯し、対応ゲ ームのRPM出力に再び反応し始めます。

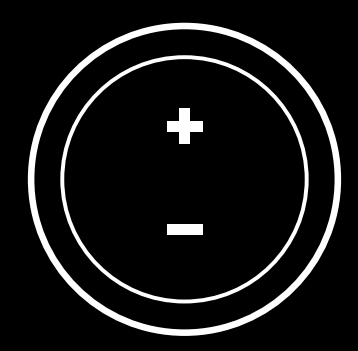

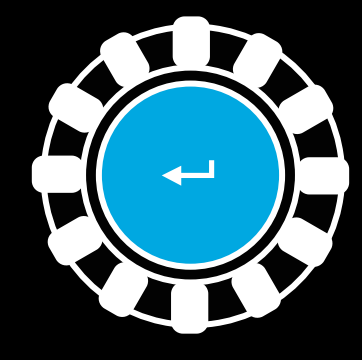

## **デュアル クラッチ システムのリセット**

左シフト レバー、右シフト レバー、Xボタンを2秒間押し続けます。

デュアル クラッチ システムがリセットされると、すべてのRPM LEDが4回点滅し、その後消灯します。

デュアル クラッチ システムに割り当てられているボタン (LSBまたはRSB)が通常の機能に戻ります。

## **LOGICOOL G HUBの使用**

Logicool G HUBを使用すると、G923で次の機能が有効になります。

- ゲームにリンク可能なプロファイルをボタンにプログラムする。
- 回転角やTRUEFORCE強度などのホイール設定を調整する。
- 各種ボタン、ホイール、ペダルの機能をテストする。

### **G HUBホイール設定**

#### **感度**

ホイールの出力反応を変更し、感度を増減させます。このスライダーを 50%にすると、リニアな1:1出力になります。51%~100%にすると、 ホイール中央付近の感度が上がります。0%~49%にすると、ホイール 中央付近の感度が下がります。

#### **動作範囲**

G923は最大900度の回転に対応しています。この設定を下げると、 ホイールが最大切れ角に達するまでのポイントが変わります。これは、 Formula 1やGT3などの切れ角が小さい車両を運転する場合に特に役 立ちます。

#### **センタリング スプリング (フォース フィードバックのないゲーム向け)**

フォース フィードバックに対応している大半のゲームは、すでに仮想車 両に基づいてG923の正しく中央に戻る機能をモデリングしています。 このようなゲームの場合は、センタリング スプリング オプションは無 効にすることをお勧めします。

センタリング スプリング オプションを有効にすると、ゲームの機能を オーバーライドし、スライダーを使って中央に戻る力の強度を調整する ことができます。

#### **トルク**

TRUEFORCE対応ゲームでのみ使用できます。トルクは、G923の全体 的なフォース フィードバックの強度を制御します。

#### **オーディオ効果**

TRUEFORCE対応ゲームでのみ使用できます。TrueForce対応タイトル のプレイ時に、オーディオ関連の効果(エンジン音やランブル ストリ ップスなど)の全体的な強度を制御できます。

TRUEFORCEに対応していない古いタイトルでG923を使用している場 合は、フォース フィードバックの調整はゲーム タイトルの設定メニュ ーで行うことができます。

# **ホイールとペダルのテスト**

G HUBのホイールとペダルの画面では、すべてが正しく機能しているこ とを確認するためにG923のすべてのボタンと軸をテストすることがで きます。ホイールに関しては、変更した動作範囲の効果を確認すること もできます。

### **G HUBペダル設定**

#### **感度**

ペダルの出力反応を変更し、感度を増減させます。このスライダーを 50%にすると、リニアな1:1出力になります。51%~100%にすると、 ペダルの初動付近の感度が上がります。0%~49%にすると、ペダルの 初動付近の感度が下がります。

#### **組み合わせペダル**

チェックを入れると、アクセル ペダルとブレーキ ペダルが単軸の二等 分になります。これを活用すると、ペダルの別軸に対応していない古い レーシング タイトルでペダルを正しく動作させることができます。

注意:最新のレーシング ゲームの場合は、これにチェックを入れると ペダルは正しく動作しません。一方のペダルしか機能しなくなった場合 は(踏むと加速し、放すとブレーキがかかる)、このオプションのチェ ックを外す必要があります。

### **質問がある場合**

[support.logicool.co.jp/ja\\_jp/product/g923-xb1](http://support.logicool.co.jp/ja_jp/product/g923-xb1)

# **製品サポート**

ロジクールのホームページでは、ユーザー登録や製品の最新情報、 製品のアップデートファイル、最新のトラブルシューティング等を提供 していますので、ぜひご利用ください。

**<http://www.logicool.co.jp>**

### **カスタマーサポート**

株式会社ロジクール カスタマーサポートページをご覧ください。 **[support.logicool.co.jp](http://support.logicool.co.jp)**

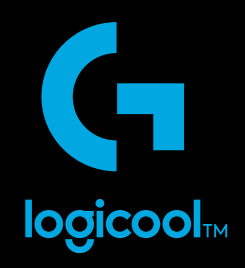

© 2019 Logitech, Logicool. All rights reserved.株式会社ロジクールは、 Logitech Groupの日本地域担当の日本法人です。<br>Logicool、 Logicool Gおよび各ロゴはLogitech Europe S.A.および/または米国およびその他の国における関連会社の登録商標です。<br>その他の商標はすべて、それぞれの所有者の財産です。 ロジクールは、このマニュアルに存在する可能性の

WEB-621-001621.002